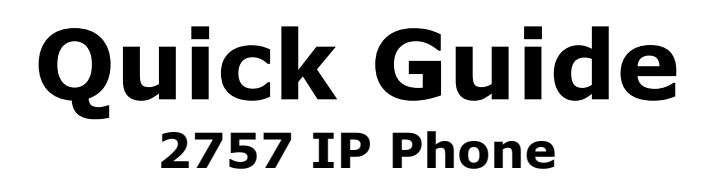

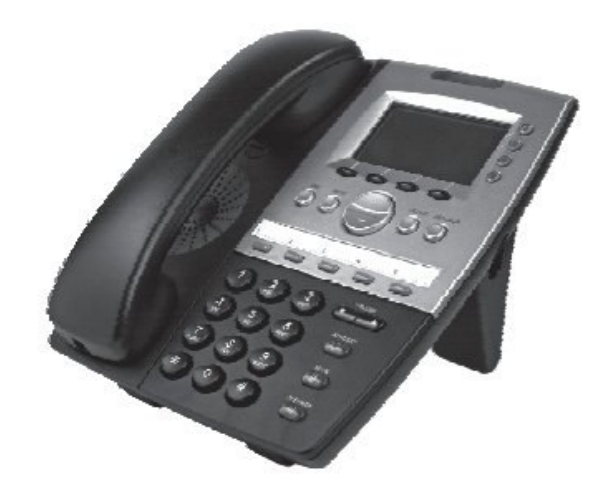

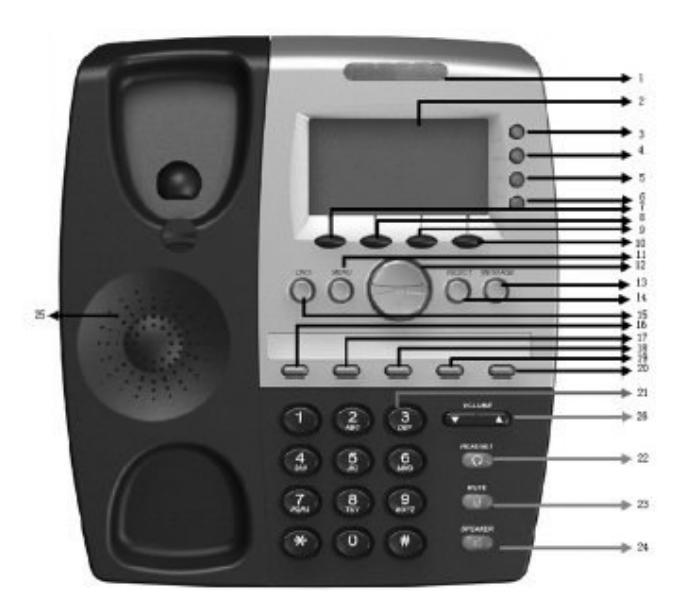

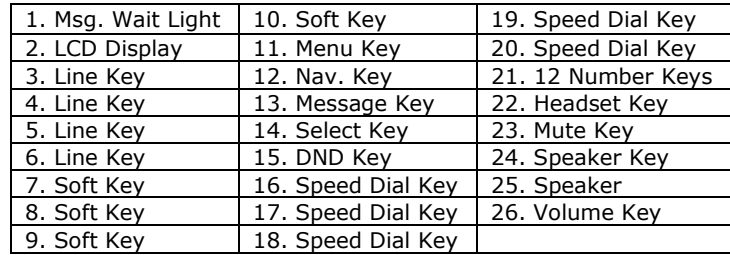

## Package Contents

Thank you for purchasing the 2757 IP Phone. Please check the package contents before you start to use the phone. If any item is missing, please contact your dealer.

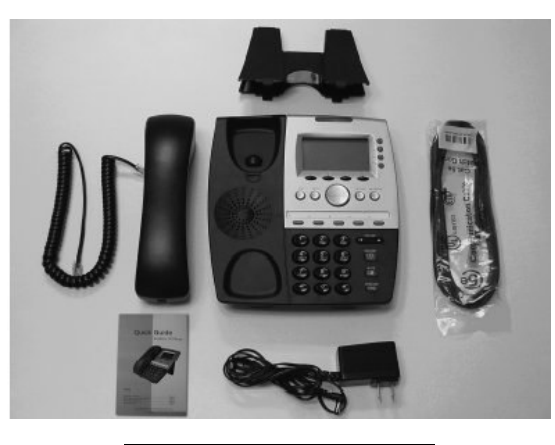

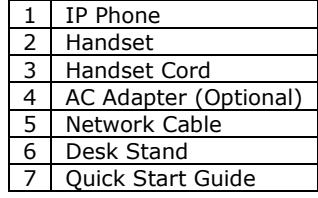

## Installation Instructions

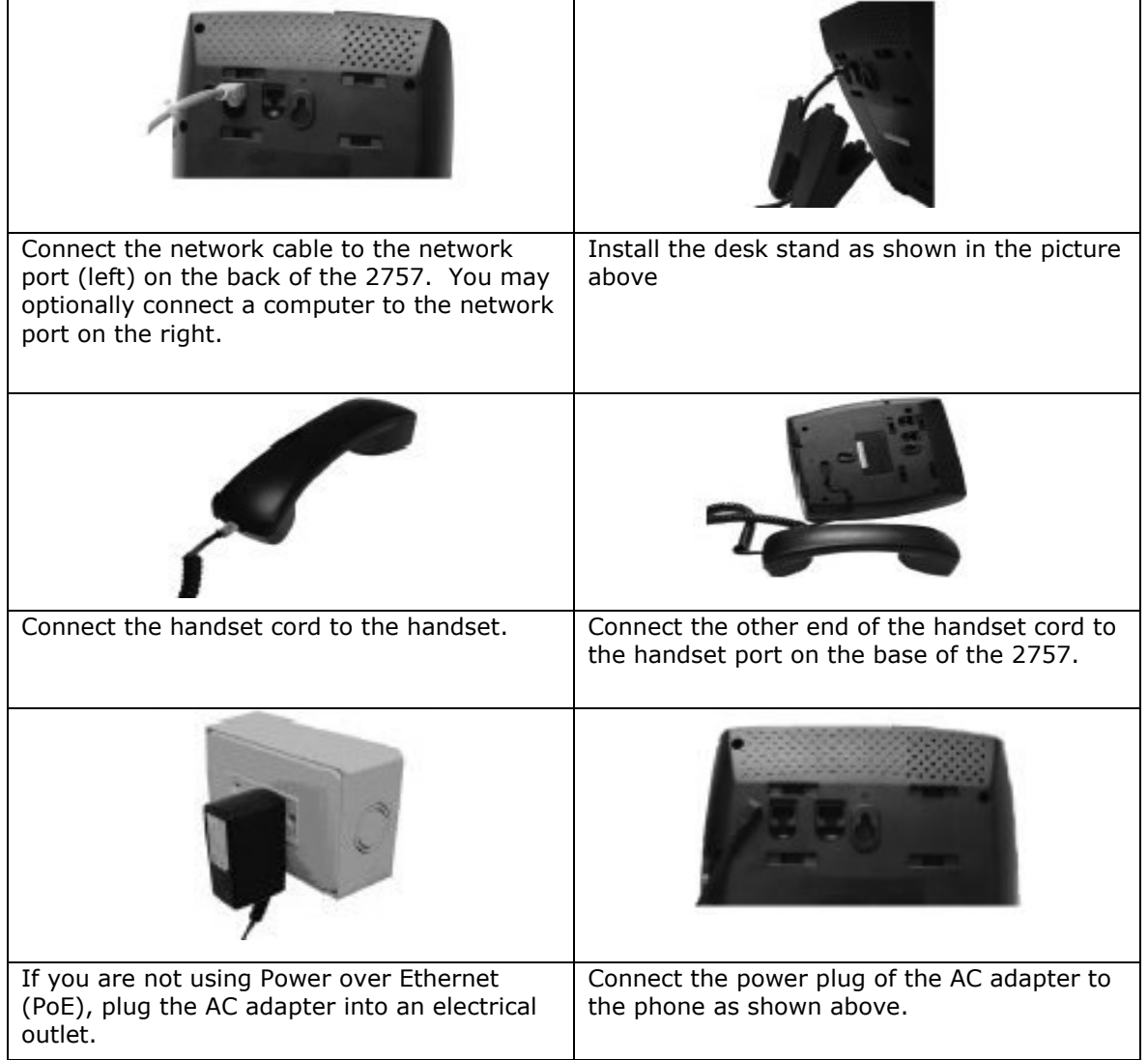

You should now see some text displayed on the LCD screen.

## Network Setup (PPPoE/DHCP)

If you are using PPPoE (frequently used with ADSL) or DHCP (frequently used with cable internet), please follow the steps below.

1. Press MENU key to enter setup menu. Then press UP/DOWN to select 3. Settings. Press SELECT Key.

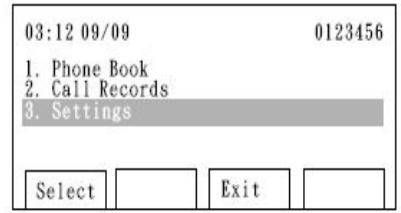

Exit

0123456

0123456

 $03:1209/09$ 

1. Language<br>2. Ring Type<br>3. Contrast

Select

 $03:1209/09$ 

Select

1. Network Settin<br>PPPoE 2. IP Address (Static)<br>192.168.4.50

4. System Configuration

2. Press UP/DOWN to select 4. System Configuration. Press SELECT Key.

3. Press UP/DOWN to select 1. Network Setting. Press UP/DOWN key until PPPoE or DHCP is highlighted. Press SAVE. If DHCP is selected, skip to Step 6.

4. If using PPPoE, press UP/DOWN until 7. PPPoE Username is highlighted. Press SELECT and use the keypad to enter the username. Use CLEAR to delete. Press SAVE to store the username.

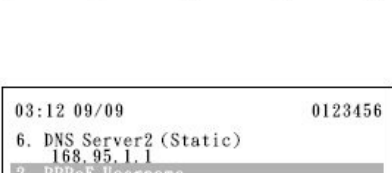

Exit

PPPoE Usern<br>Alan∎ Save Clear Cancel

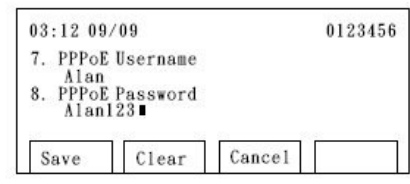

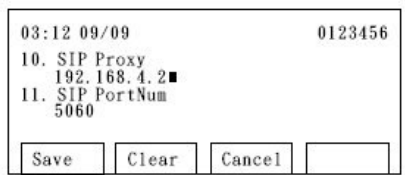

5. Press UP/DOWN until 8. PPPoE Password is highlighted. Press SELECT and enter the PPPoE password with the keypad. Then press SAVE.

6. Press UP/DOWN until 10. SIP Proxy is highlighted. Press SELECT and use the keypad to enter the IP address. Use \* for the dot. Press SAVE to store proxy address.

5

13. When VoIP SIP PHONE is displayed on the LCD screen, the setup procedure is completed.

Save Clear  $03:1209/09$ 15. Codec

0123456

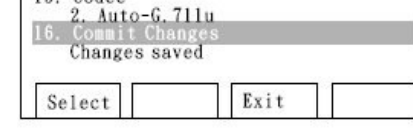

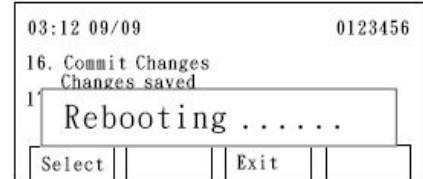

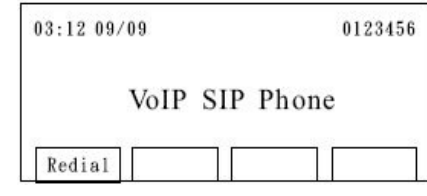

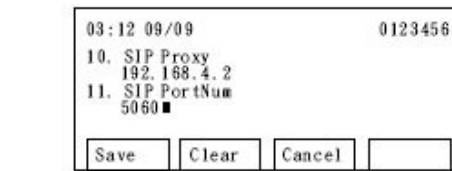

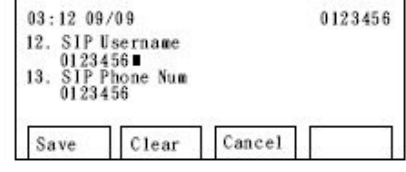

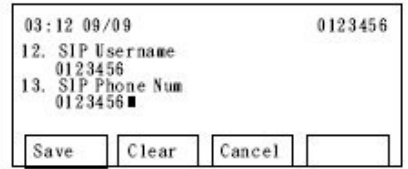

0123456  $03:12$   $09/09$ 14. SIP Password<br>1234567890 15. Codec  $-6.711u$ Auto Cancel

7. Press UP/DOWN key to select 11. SIP Port Num. Press SELECT then use the keypad to enter the SIP Port Number (usually 5060).

8. Press UP/DOWN until 12. SIP Username is highlighted. Press SELECT and enter the SIP Username with the keypad. Press SAVE.

9. Press UP/DOWN key to select 13. SIP Phone Num. Press SELECT then use the keypad to enter the SIP Phone Number.

10. Press UP/DOWN until 14. SIP Password is highlighted. Press SELECT and enter the SIP password with the keypad. Then press SAVE.

11. Press UP/DOWN until 16. Commit Changes is highlighted. Press SELECT to save the changes.

12. Press UP/DOWN until 17. Reboot is highlighted. Press SELECT to reboot the phone. A reboot can take up to 1 minute.